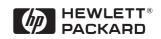

# Hardware Diagnostics Error Reference Guide

For HP Vectra PCs and HP PC Workstations

### Notice

The information contained in this document is subject to change without notice.

Hewlett-Packard makes no warranty of any kind with regard to this material, including, but not limited to, the implied warranties of merchantability and fitness for a particular purpose. Hewlett-Packard shall not be liable for errors contained herein or for incidental or consequential damages in connection with the furnishing, performance, or use of this material.

This document contains proprietary information that is protected by copyright. All rights are reserved. No part of this document may be photocopied, reproduced, or translated to another language without the prior written consent of Hewlett-Packard Company.

AMIDIAG is a trademark of American Megatrends Inc.

Acrobat is a trademark of Adobe Systems Inc.

SoundBlaster is a trademark of Creative Technology Limited.

Microsoft<sup>®</sup>, MS<sup>®</sup>, MS-DOS<sup>®</sup> and Windows<sup>®</sup> are U.S. registered trademarks of Microsoft Corporation.

Hewlett-Packard France Commercial Desktop Computing Division 38053 Grenoble Cedex 9 France

© 1997 Hewlett-Packard Company

Version 1.0 7/97

**Error Reference Guide** 

Who Should Read This Manual

NOTE

### Who Should Read This Manual

This manual is primarily intended for HP Support and HP-dedicated Support Agencies.

This manual is also available, for technical reference only, to advanced users external to HP.

### **Overview of This Manual**

This manual lists the error codes that can be produced by the Advanced System Tests in the Vectra Hardware Diagnostics utility. Each error code is listed with a description of the error and a proposal for repairing the error.

This manual has two chapters:

- □ Chapter 1 lists the error codes in ascending order. Each error code has an explanation and a recommended action.
- Chapter 2 gives background information on what to do if an error occurs in an advanced test, as well as information about the advanced tests and advanced tests error log.

### What is Hardware Diagnostics?

The Hardware Diagnostics utility helps you diagnose hardware-related problems on HP Vectra PCs and HP PC Workstations. It is a series of tools designed to help you to:

- Verify the correct functioning of a Vectra PC or Workstation PC
- Diagnose hardware-related problems
- Provide precise information about the error and about the PC's configuration.

The Hardware Diagnostics utility is not a repair tool.

### Where to Get the Diagnostics Software

Always use the latest version of Vectra Hardware Diagnostics.

You can obtain the latest version of Vectra Hardware Diagnostics from HP Electronic Information Services, which are available 24 hours per day, 7 days per week.

One way to access the HP Electronic Information Services is to connect to the HP World Wide Web Site, at http://www.hp.com/go/ vectrasupport or http://www.hp.com/go/kayaksupport. You can download the latest version of the Vectra Hardware Diagnostics utility from this site.

For more information about HP Electronic Information Services and the HP World Wide Web Site, refer to the Vectra Hardware Diagnostics *User's Guide*. (To learn where to get the User's Guide, refer to the section "For More Information" on page vi.) For More Information

### For More Information

For more information about the Vectra Hardware Diagnostics utility, refer to the Vectra Hardware Diagnostics *User's Guide*.

The User's Guide is available on the HP World Wide Web Site, at http://www.hp.com in PDF (Adobe Acrobat) format.

For more information about error codes not covered in this book, contact HP Support.

### Contents

| Who Should Read This Manual           | iv |
|---------------------------------------|----|
| Overview of This Manual               | iv |
| What is Hardware Diagnostics?         | v  |
| Where to Get the Diagnostics Software | v  |
| For More Information                  | vi |

### 1 The Error Codes

| Error Code Ove | rview                     | 2  |
|----------------|---------------------------|----|
| 0001h – 00AFh: | System Error Codes        | 3  |
| 0100h – 01A0h: | Memory Error Codes        | 9  |
| 0201h – 02FFh: | Hard Disk Error Codes     | 11 |
| 0301h – 03FFh: | Flexible Disk Error Codes | 13 |
| 0400h – 04FFh: | Keyboard Error Codes      | 16 |
| 0500h – 0550h: | SCSI Error Codes          | 17 |
| 0601h – 0607h: | Serial Port Error Codes   | 19 |
| 0701h – 0705h: | Parallel Port Error Codes | 20 |
| 0810h: PC Spe  | aker Error Code           | 21 |
| 0801h – 0812h: | Sound Test Error Codes    | 21 |

| 0900h – 090Fh: | Video Error Codes              | 22 |
|----------------|--------------------------------|----|
| 0A00h – 0A06h: | CD-ROM Error Codes             | 24 |
| 1000h – 100Dh: | Multiple Processor Error Codes | 24 |
| 1100h – 1110h: | APM Test Error Codes           | 26 |
| 1301H – 1503h: | USB Error Codes                | 27 |

### 2 Using the Advanced Tests

| Overview of the Advanced System Tests | 30 |
|---------------------------------------|----|
| What To Do If You Get An Error Code   | 32 |

## 1

# The Error Codes

This chapter lists all the error codes which can be produced by the Hardware Diagnostics advanced tests. A description of the error and a recommended action are provided for each error code. 1 The Error Codes Error Code Overview

### **Error Code Overview**

The error codes are categorized by component in ascending order:

| 0001h – 00AFh: | System Error Codes             |  |
|----------------|--------------------------------|--|
| 0100h - 01A0h: | Memory Error Codes             |  |
| 0201h – 02FFh: | Hard Disk Error Codes          |  |
| 0301h – 03FFh: | Flexible Disk Error Codes      |  |
| 0400h – 04FFh: | Keyboard Error Codes           |  |
| 0500h – 0550h: | SCSI Error Codes               |  |
| 0601h – 0607h: | Serial Port Error Codes        |  |
| 0701h – 0705h: | Parallel Port Error Codes      |  |
| 0810h:         | PC Speaker Error Code          |  |
| 0801h – 0812h: | Sound Test Error Codes         |  |
| 0900h – 090Fh: | Video Error Codes              |  |
| 0A00h – 0A06h: | CD-ROM Error Codes             |  |
| 1000h – 100Dh: | Multiple Processor Error Codes |  |
| 1100h – 1110h: | APM Test Error Codes           |  |
| 1301H – 1503h: | USB Error Codes                |  |

The full list of error codes and the parts to check are provided in the pages that follow.

| Code  | Explanation                                                      | Details/Parts to Check                                                                                                |
|-------|------------------------------------------------------------------|----------------------------------------------------------------------------------------------------|
| 0001h | Cannot load the MSW (Machine Status Word).                       | Processor error.<br>Check that the processor is correctly installed.<br>If the error persists, install new processor. |
| 0002h | Cannot load the GDT (Global Descriptor<br>Table) Register.       | Processor error.<br>Check that the processor is correctly installed.<br>If the error persists, install new processor. |
| 0003h | Cannot load the IDT (Interrupt Descriptor Table) Register.       | Processor error.<br>Check that the processor is correctly installed.<br>If the error persists, install new processor. |
| 0004h | ARPL instruction execution error.                                | Processor error.<br>Check that the processor is correctly installed.<br>If the error persists, install new processor. |
| 0005h | LAR (Load Access Rights Byte) instruction execution error.       | Processor error.<br>Check that the processor is correctly installed.<br>If the error persists, install new processor. |
| 0006h | LSL (Load Segment Limit) instruction execution error.            | Processor error.<br>Check that the processor is correctly installed.<br>If the error persists, install new processor. |
| 0007h | VERR (Verify a Segment for Reading) instruction execution error. | Processor error.<br>Check that the processor is correctly installed.<br>If the error persists, install new processor. |
| 0008h | VERW (Verify a Segment for Writing) instruction execution error. | Processor error.<br>Check that the processor is correctly installed.<br>If the error persists, install new processor. |

# 0001h – 00AFh: System Error Codes

0001h – 00AFh: System Error Codes

| Code  | Explanation                                                | Details/Parts to Check                                                                                                    |
|-------|------------------------------------------------------------|----------------------------------------------------------------------------------------------------|
| 0009h | Cannot enable the A20 line.                                | Keyboard controller error.<br>Check connections to the keyboard controller.<br>If error persists, install new system board. |
| 0010h | 32-bit register read or write error.                       | Processor error.<br>Check that the processor is correctly installed.<br>If the error persists, install new processor.       |
| 0011h | PUSHA(D) or POPA(D) execution error.                       | Processor error.<br>Check that the processor is correctly installed.<br>If the error persists, install new processor.       |
| 0012h | Cannot access data through the FS or GS registers.         | Processor error.<br>Check that the processor is correctly installed.<br>If the error persists, install new processor.       |
| 0013h | BSF or BSR execution error.                                | Processor error.<br>Check that the processor is correctly installed.<br>If the error persists, install new processor.       |
| 0014h | FLAG Register Set or Reset error.                          | Processor error.<br>Check that the processor is correctly installed.<br>If the error persists, install new processor.       |
| 0015h | Protected mode instruction execution error.                | Processor error.<br>Check that the processor is correctly installed.<br>If the error persists, install new processor.       |
| 0016h | 32-bit multiplication error.                               | Processor error.<br>Check that the processor is correctly installed.<br>If the error persists, install new processor.       |
| 001Eh | The detected processor Speed is not the same as specified. | Processor clock error.<br>Check that correct clock speed is selected by system<br>board switches.                           |

# 1The Error Codes0001h - 00AFh:System Error Codes

| Code             | Explanation                                | Details/Parts to Check                                                                                                |
|------------------|--------------------------------------------|----------------------------------------------------------------------------------------------------|
| 0020h            | NDP (Numeric Data Processor) is not ready. | Processor error.<br>Check that the processor is correctly installed.<br>If the error persists, install new processor. |
| 0021h            | Cannot reset the NDP.                      | Processor error.<br>Check that the processor is correctly installed.<br>If the error persists, install new processor. |
| 0022h –<br>0025h | NDP control word read or write error.      | Processor error.<br>Check that the processor is correctly installed.<br>If the error persists, install new processor. |
| 0026h            | Cannot reset the NDP control word.         | Processor error.<br>Check that the processor is correctly installed.<br>If the error persists, install new processor. |
| 0027h            | NDP Tag word read or write error.          | Processor error.<br>Check that the processor is correctly installed.<br>If the error persists, install new processor. |
| 0028h            | NDP stack read or write error.             | Processor error.<br>Check that the processor is correctly installed.<br>If the error persists, install new processor. |
| 0029h -<br>002Ah | NDP operation status has failed.           | Processor error.<br>Check that the processor is correctly installed.<br>If the error persists, install new processor. |
| 002Bh            | Integer load or store error.               | Processor error.<br>Check that the processor is correctly installed.<br>If the error persists, install new processor. |
| 002Ch            | NDP Tag word read or write error.          | Processor error.<br>Check that the processor is correctly installed.<br>If the error persists, install new processor. |

0001h – 00AFh: System Error Codes

| Code             | Explanation                                                    | Details/Parts to Check                                                                                                |
|------------------|----------------------------------------------------------------|----------------------------------------------------------------------------------------------------|
| 002Dh            | NDP stack pop error.                                           | Processor error.<br>Check that the processor is correctly installed.<br>If the error persists, install new processor. |
| 002Eh –<br>002Fh | NDP Tag word read or write error.                              | Processor error.<br>Check that the processor is correctly installed.<br>If the error persists, install new processor. |
| 0030h            | Read/Write test on DMA controller 1 failed.                    | Direct Memory Access (DMA) controller error.<br>Install new system board.                                             |
| 0031h            | Read/Write test on DMA controller 2 failed.                    | Direct Memory Access (DMA) controller error.<br>Install new system board.                                             |
| 0032h            | Read/Write test on page registers failed.                      | Direct Memory Access (DMA) controller error.<br>Install new system board.                                             |
| 0040h            | Read/Write test on PIC ports failed.                           | Primary Interrupt Controller (PIC) error.<br>Install new system board.                                                |
| 0041h            | Stray or unrecognized interrupts detected.                     | Primary Interrupt Controller (PIC) error.<br>Install new system board.                                                |
| 0050h            | The Timer Periodic Interrupt is not being generated.           | Real Time Clock (RTC) error.<br>Install new system board.                                                             |
| 0051h            | The Timer is counting at a slower rate.                        | Real Time Clock (RTC) error.<br>Install new system board.                                                             |
| 0052h            | The Timer is counting at a faster rate.                        | Real Time Clock (RTC) error.<br>Install new system board.                                                             |
| 0060h            | The Real Time Clock Periodic Interrupt is not being generated. | Real Time Clock (RTC) error.<br>Install new system board.                                                             |
| 0061h            | The Real Time Clock is running at a slower rate.               | Real Time Clock (RTC) error.<br>Install new system board.                                                             |

# 1The Error Codes0001h - 00AFh:System Error Codes

| Code  | Explanation                                                                                    | Details/Parts to Check                                                                                                    |
|-------|------------------------------------------------------------------------------------------------|----------------------------------------------------------------------------------------------------|
| 0062h | The Real Time Clock is running at a faster rate.                                               | Real Time Clock (RTC) error.<br>Install new system board.                                                                                               |
| 0063h | The date and time read from Real Time<br>Clock CMOS RAM are different from that<br>of written. | CMOS RAM error.<br>Install new system board.                                                                                                    |
| 0070h | The battery backup unit that powers CMOS RAM has no power.                                     | Install new system board battery.                                                                                                    |
| 0071h | Bad CMOS RAM checksum detected.                                                                | CMOS RAM error.<br>Install new system board battery.<br>If error persists, install new system board.                                                    |
| 0072h | Configuration mismatch in CMOS RAM.                                                            | CMOS RAM error.<br>Install new system board battery.<br>If error persists, install new system board.                                                    |
| 0073h | CMOS RAM memory size.                                                                          | CMOS RAM error.<br>Install new system board battery.<br>If error persists, install new system board.                                                    |
| 0074h | CMOS RAM time is invalid.                                                                      | CMOS RAM error.<br>Install new system board battery.<br>If error persists, install new system board.                                                    |
| 0075h | Time-base frequency divider set at incorrect value.                                            | CMOS RAM error.<br>Re-start system and check BIOS setup parameters.<br>Install new system board battery.<br>If error persists install new system board. |
| 0076h | Divider output frequency set to an incorrect value.                                            | CMOS RAM error.<br>Re-start system and check BIOS setup parameters.<br>Install new system board battery.<br>If error persists install new system board. |

0001h – 00AFh: System Error Codes

| Code  | Explanation                                                          | Details/Parts to Check                                                                                  |
|-------|----------------------------------------------------------------------|----------------------------------------------------------------------------------------------------|
| 0077h | Periodic time update cycle not occurring.                            | Real Time Clock (RTC) error.<br>Install new system board.                                               |
| 0078h | CMOS RAM checksum error detected.                                    | CMOS RAM error.<br>Install new system board battery.<br>If error persists, install new system board.    |
| 0079h | CMOS RAM fails to hold data.                                         | CMOS RAM error.<br>Install new system board battery.<br>If error persists, install new system board.    |
| 0083h | PCI System Bus scan test failed.                                     | BIOS or system board error.<br>Install new system BIOS.<br>If error persists, install new system board. |
| 0084h | Cannot access PCI devices through the FIND_PCI_DEVICE call.          | Install new BIOS or system board.                                                                       |
| 0085h | Reading configuration space registers on boundary conditions failed. | Install new BIOS or system board.                                                                       |
| 0086h | Consistency checking of PCI configuration space failed.              | Install new BIOS or system board.                                                                       |
| 0087h | GENERATE_SPECIAL_CYCLE check failed.                                 | Install new system board.                                                                               |
| 0088h | BIOS32 service directory integrity check failed.                     | BIOS error.<br>Install new system BIOS.                                                                 |
| 0090h | PnP function 00 failed.                                              | Install new system BIOS.                                                                                |
| 0091h | PnP function 01 failed.                                              | Install new system BIOS.                                                                                |
| 0094h | Number of system device nodes is not the same as reported.           | Install new system BIOS.<br>If error persists, install new system board.                                |
| 0095h | One or more nodes have larger than reported size.                    | Check all PnP devices.                                                                                  |

# 1The Error Codes0001h - 00AFh:System Error Codes

| Code  | Explanation                           | Details/Parts to Check                                                   |
|-------|---------------------------------------|--------------------------------------------------------------------------|
| 0096h | ISA bus detected twice.               | Install new system BIOS.                                                 |
| 009Ah | PnP function 40 failed.               | Install new system BIOS.                                                 |
| 009Bh | Invalid number of PnP cards.          | Check all PnP devices.                                                   |
| 009Ch | One or more unknown PnP cards.        | Install new system BIOS.                                                 |
| 009Dh | No PCI bus system device node.        | Install new system BIOS.                                                 |
| 009Eh | Too many PCI buses.                   | Install new system BIOS.                                                 |
| 009Fh | Insufficient memory.                  | Delete drivers before running DiagTools.                                 |
| 00A0h | PnP function 41 failed.               | Install new system BIOS.                                                 |
| 00A1h | NVRam buffer size too big.            | Install new system BIOS.<br>If error persists, install new system board. |
| 00A2h | ESCD size is too small.               | Install new system BIOS.<br>If error persists, install new system board. |
| 00A3h | ESCD size is too big.                 | Install new system BIOS.<br>If error persists, install new system board. |
| 00A4h | NVRam base address is invalid.        | Install new system BIOS.                                                 |
| 00A5h | PnP function 42 failed.               | Install new system BIOS.                                                 |
| 00A6h | PnP function 43 failed.               | Install new system BIOS.                                                 |
| 00A7h | NVRam test failed.                    | Install new system BIOS.<br>If error persists, install new system board. |
| 00B1h | DMI structure checksum failed.        | Install new system BIOS.                                                 |
| 00B2h | DMI Header structure checksum failed. | Install new system BIOS.                                                 |
| 00C0h | Non-Intel processor.                  | Install Intel processor.                                                 |
| 00C1h | Non-Pentium processor.                | Install Pentium processor.                                               |

0001h – 00AFh: System Error Codes

| Code  | Explanation                               | Details/Parts to Check                                          |
|-------|-------------------------------------------|-----------------------------------------------------------------|
| 00C2h | Non-MMX processor.                        | Install MMX processor.                                          |
| 00C3h | MMX Registers Read/Write failed.          | Install new processor.                                          |
| 00C4h | Wraparound Arithmetic test failed.        | Install new processor.                                          |
| 00C5h | Saturation Arithmetic test failed.        | Install new processor.                                          |
| 00C6h | Pack with signed saturation failed.       | Install new processor.                                          |
| 00C7h | Pack with unsigned saturation failed.     | Install new processor.                                          |
| 00C8h | Unpack high packed data failed.           | Install new processor.                                          |
| 00C9h | Unpack low packed data failed.            | Install new processor.                                          |
| 00CAh | Exit MMX state instruction (EMMS) failed. | Install new processor.                                          |
| OOFFh | Out of memory.                            | Re-run the HP Hardware Diagnostics utility using keyboard only. |

| Code  | Explanation                                                                                     | Details/Parts to Check                              |
|-------|-------------------------------------------------------------------------------------------------|-----------------------------------------------------|
| 0100h | ROM read error. HP Hardware<br>Diagnostics utility was not able to read<br>from a ROM location. | System board error.<br>Install new system board.    |
| 0101h | ROM not write-protected.                                                                        | System board error.<br>Install new system board.    |
| 0102h | BIOS cannot set the year to 2000 after 1999 midnight.                                           | BIOS error.<br>Install new system BIOS.             |
| 0120h | Parity error at absolute memory location XXXXXXXA.                                              | Memory error.<br>Replace appropriate memory module. |
| 0130h | The pattern written at XXXXXXXX was qqqqh. The pattern read back from that address was pppph.   | Memory error.<br>Replace appropriate memory module. |
| 0131h | Parity failure at XXXXXXXXh during pattern test.                                                | Memory error.<br>Replace appropriate memory module. |
| 0132h | Faulty memory chip in SIMM XXXX.                                                                | Install new SIMM XXXX.                              |
| 0135h | ECC Error Detected                                                                              | Memory error.<br>Replace appropriate memory module. |
| 0136h | ECC can not be corrected. Error in SIMM socket.                                                 | Install new SIMM XXXX.                              |
| 0140h | Failure at address XXXXXXXA, bit position bbh.                                                  | Memory error.<br>Replace appropriate memory module. |
| 0150h | Failure at XXXXXXXXh, bit position bbh.                                                         | Memory error.<br>Replace appropriate memory module. |

# 0100h – 01A0h: Memory Error Codes

0100h – 01A0h: Memory Error Codes

| Code             | Explanation                                                                                                 | Details/Parts to Check                                                                                                    |
|------------------|----------------------------------------------------------------------------------------------------|----------------------------------------------------------------------------------------------------|
| 0160h            | There is an address short between bit xxh and yyh.                                                          | Processor or system board error.<br>Check that the processor is correctly installed.<br>If error persists, install new processor. |
| 0170h            | RAM Refresh is not working.                                                                                 | System timer error.<br>Install new system board.                                                                                  |
| 0171h –<br>0172h | RAM Refresh is slower or faster than expected.                                                              | System timer error.<br>Install new system board.                                                                                  |
| 0180h            | The pattern written at address<br>XXXXXXXX was qqqqh. The pattern<br>read back from that address was pppph. | Memory error.<br>Replace appropriate memory module.                                                                               |
| 0181h            | No Active External Cache Memory.                                                                            | Cache memory error.<br>Enable external cache memory from BIOS setup.                                                              |
| 0182h            | No extended memory available from<br>HIMEM.SYS                                                              | Memory error.<br>Replace appropriate memory module.                                                                               |
| 0183h            | No detected extended memory.                                                                                | Memory error.<br>Replace appropriate memory module.                                                                               |
| 0190h            | Test failed at address xxxxxxxh.                                                                            | Memory error.<br>Replace appropriate memory module.                                                                               |
| 01A0h            | The pattern written at XXXXXXXX was qqqqh. The pattern read back from that address was pppph.               | Memory error.<br>Replace appropriate memory module.                                                                               |

| Code  | Explanation                                                                                 | Details/Parts to Check                                                                                                    |
|-------|---------------------------------------------------------------------------------------------|----------------------------------------------------------------------------------------------------|
| 0201h | Undefined or invalid command.                                                               | Hard disk or hard disk controller error.<br>Check your hard disk drive is installed correctly.<br>Install new hard disk drive.<br>If error persists, install new system board. |
| 0202h | Address mark not found.                                                                     | Hard disk or diagnostic test error.<br>Re-run the diagnostic tests on your hard disk drive.<br>If error persists, install new hard disk drive.                                 |
| 0204h | Requested sector not found.                                                                 | Hard disk or diagnostic test error.<br>Re-run the diagnostic tests on your hard disk drive.<br>If error persists, install new hard disk drive.                                 |
| 0205h | Reset failed.                                                                               | Hard disk controller error.<br>Check your hard disk drive is installed correctly.<br>If error persists, install new system board.                                              |
| 0207h | Drive parameter activity failed.                                                            | Hard disk configuration error.<br>Check the hard disk drive is correctly configured in<br>the BIOS setup.<br>If error persists, install new hard disk drive.                   |
| 0208h | DMA Overrun error.                                                                          | Diagnostic test error.<br>Re-run the diagnostic tests.                                                                                                    |
| 0209h | A DMA transfer at a 64 KB segment<br>boundary was rejected by the drive<br>controller BIOS. | Diagnostic test error.<br>Re-run the diagnostic tests.                                                                                                    |
| 020Ah | Bad sector flag detected.                                                                   | Diagnostic test error.<br>Re-run the diagnostic tests.                                                                                                    |

# 0201h – 02FFh: Hard Disk Error Codes

0201h – 02FFh: Hard Disk Error Codes

| Code  | Explanation                                                                                                    | Details/Parts to Check                                                                                                    |
|-------|----------------------------------------------------------------------------------------------------|----------------------------------------------------------------------------------------------------|
| 0210h | CRC or ECC data error.                                                                                               | Diagnostic test error.<br>Re-run the diagnostic tests.                                                                                                    |
| 0211h | ECC (Error Correction Coding) corrected data error.                                                                  | Diagnostic test error.<br>Re-run the diagnostic tests.                                                                                                    |
| 0220h | Controller failure.                                                                                                  | Hard disk controller error.<br>Check your hard disk drive is installed correctly.<br>If error persists, install new system board.                                              |
| 0240h | Seek operation failed.                                                                                               | Hard disk controller error.<br>Check your hard disk drive is installed correctly.<br>If error persists, install new system board.                                              |
| 0280h | Drive not ready.                                                                                                    | Hard disk error.<br>Check your hard disk drive is installed correctly.<br>If error persists, install new hard disk drive.                                                      |
| 0281h | All Sectors in Test Cylinder are bad.                                                                                | Hard disk error.<br>Install new hard disk drive.                                                                                                    |
| 02AAh | Drive not ready.                                                                                                    | Hard disk error.<br>Check your hard disk drive is installed correctly.<br>If error persists, install new hard disk drive.                                                      |
| 02CCh | Bit 5 (write error bit) of the hard disk<br>controller status register is set on<br>completion of a write operation. | Hard disk or hard disk controller error.<br>Check your hard disk drive is installed correctly.<br>Install new hard disk drive.<br>If error persists, install new system board. |
| 02EEh | The Performance test was run on a drive with less than 200 cylinders.                                                | Hard disk configuration error.<br>Check the hard disk drive is correctly configured in<br>the BIOS setup.<br>If possible, select a drive type with more than 200<br>cylinders. |

### 1 The Error Codes 0301h – 03FFh: Flexible Disk Error Codes

| Code  | Explanation                                                          | Details/Parts to Check                                                                                                    |
|-------|----------------------------------------------------------------------|----------------------------------------------------------------------------------------------------|
| 02F1H | Error Reading the partition table or no valid partition.             | Missing partition<br>Run fdisk to partition your hard disk.                                                                                                    |
| 02F2H | No Active partition present in the hard disk                         | Partition not active.<br>Run fdisk to make one of the partitions active.                                                                                                    |
| 02F3H | Partitions are overlapping                                           | Partition error.<br>Run fdisk to check the partitions.                                                                                                    |
| 02F4H | Boot Sector bootstrap pgm incorrect or virus infection               | Possible virus.<br>Check for viruses.                                                                                                    |
| 02F5H | Media Descriptor is invalid                                          | Format error.<br>Format the partition.                                                                                                    |
| 02F6H | Total sector Number in partition table and boot sector is different. | Partition error.<br>Run fdisk to re-partition.                                                                                                    |
| 02FFh | Disk data read/write error.                                          | Hard disk or hard disk controller error.<br>Check your hard disk drive is installed correctly.<br>Install new hard disk drive.<br>If error persists, install new system board. |

### 0301h – 03FFh: Flexible Disk Error Codes

| Code  | Explanation                   | Details/Parts to Check                                                                                                    |
|-------|-------------------------------|----------------------------------------------------------------------------------------------------|
| 0301h | Undefined or invalid command. | Flexible disk drive or flexible disk controller error.<br>Check your flexible disk drive is installed correctly.<br>Install new flexible disk drive.<br>If error persists install new system board. |

0301h – 03FFh: Flexible Disk Error Codes

| Code  | Explanation                       | Details/Parts to Check                                                                                                    |
|-------|-----------------------------------|----------------------------------------------------------------------------------------------------|
| 0302h | Address mark not found.           | Flexible disk drive error.<br>Check your flexible disk drive is installed correctly.<br>If error persists, install new flexible disk drive.                                                          |
| 0303h | Disk is write-protected.          | Diskette error.<br>Remove write protection from diskette.<br>If error persists, replace diskette.                                                                                                    |
| 0304h | Requested sector not found.       | Flexible disk drive error.<br>Check your flexible disk drive is installed correctly.<br>If error persists, install new flexible disk drive.                                                          |
| 0305h | Reset failed.                     | Flexible disk controller error.<br>Check your flexible disk drive is installed correctly.<br>If error persists, install new system board.                                                            |
| 0307h | Drive parameter activity failed.  | Flexible disk drive or flexible disk controller error.<br>Check your flexible disk drive is installed correctly.<br>Install new flexible disk drive.<br>If error persists, install new system board. |
| 0308h | DMA Overrun error.                | Diagnostic test error.<br>Re-run the diagnostic tests.                                                                                                    |
| 0309h | Attempt to DMA at 64 KB boundary. | Diagnostic test error.<br>Re-run the diagnostic tests.                                                                                                    |
| 030Ah | Bad sector flag detected.         | Diagnostic test error.<br>Re-run the diagnostic tests.                                                                                                    |
| 0310h | CRC or ECC data error.            | Diagnostic test error.<br>Re-run the diagnostic tests.                                                                                                    |
| 0311h | ECC-corrected data error.         | Diskette error.<br>Replace diskette.                                                                                                    |

### 1 The Error Codes 0301h – 03FFh: Flexible Disk Error Codes

| Code  | Explanation                     | Details/Parts to Check                                                                                                    |
|-------|---------------------------------|----------------------------------------------------------------------------------------------------|
| 0321h | Change line not working.        | Flexible disk drive error.<br>Check your flexible disk drive is installed correctly.<br>If error persists, install new flexible disk drive.                                                                               |
| 0322h | Floppy Speed Error Drive.       | Flexible disk drive error.<br>Check your flexible disk drive is installed correctly.<br>If error persists, install new flexible disk drive.                                                                               |
| 0340h | Seek operation failed.          | Flexible disk drive or flexible disk controller error.<br>Check your flexible disk drive is installed correctly.<br>Install new flexible disk drive.<br>If error persists, install new system board.                      |
| 0380h | Drive not ready.                | Flexible disk drive error.<br>Check your flexible disk drive is installed correctly.<br>If error persists, install new flexible disk drive.                                                                               |
| 03AAh | Drive not ready.                | Flexible disk drive error.<br>Check your flexible disk drive is installed correctly.<br>If error persists, install new flexible disk drive.                                                                               |
| 03CCh | Write fault on selected drive.  | Flexible disk drive or flexible disk controller error.<br>Check your flexible disk drive is installed correctly.<br>Replace diskette.<br>Install new flexible disk drive.<br>If error persists, install new system board. |
| 03EEh | Data write/data read mismatch.  | Flexible disk controller error.<br>Check your flexible disk drive is installed correctly.<br>If error persists, install new system board.                                                                                 |
| 03FFh | Diskette data read/write error. | Flexible disk drive or flexible disk controller error.<br>Check your flexible disk drive is installed correctly.<br>Replace diskette.<br>Install new flexible disk drive.<br>If error persists, install new system board. |

1 The Error Codes 0400h – 04FFh: Keyboard Error Codes

# 0400h – 04FFh: Keyboard Error Codes

| Code             | Explanation                                                                                                    | Details/Parts to Check                                                                                                    |
|------------------|----------------------------------------------------------------------------------------------------|----------------------------------------------------------------------------------------------------|
| 0400h            | The HP Hardware Diagnostics utility received a KBC interface error.                                                                                   | Keyboard controller error.<br>Install new system board.                                                                               |
| 0401h            | The HP Hardware Diagnostics utility<br>issued commands to KBC and received<br>improper responses.                                                     | Keyboard controller error.<br>Install new system board.                                                                               |
| 0410h –<br>0411h | Keyboard clock line is stuck low/high.                                                                                                    | Keyboard or keyboard controller error.<br>Check that keyboard is connected correctly.<br>If error persists, install new system board. |
| 0412h –<br>0413h | Keyboard data line is stuck low/high.                                                                                                    | Keyboard or keyboard controller error.<br>Check that keyboard is connected correctly.<br>If error persists, install new system board. |
| 0414h            | The HP Hardware Diagnostics utility<br>issued a command to the keyboard and<br>either did not receive a response or<br>received an improper response. | Keyboard or keyboard controller error.<br>Check that keyboard is connected correctly.<br>If error persists, install new system board. |
| 0415h            | Keyboard LED could not be turned on.                                                                                                    | Keyboard error.<br>Replace the keyboard.                                                                                              |
| 0416h            | Keyboard diagnostic echo failed.                                                                                                    | Keyboard or keyboard controller error.<br>Replace the keyboard.<br>If error persists, install new system board.                       |
| 0417h            | Keyboard is not responding to command.                                                                                                    | Keyboard or keyboard controller error.<br>Replace the keyboard.<br>If error persists, install new system board.                       |
| 0418h            | Key strike produces incorrect response.                                                                                                    | Install new keyboard.                                                                                                    |

| Code  | Explanation               | Details/Parts to Check                                                                                                    |
|-------|---------------------------|----------------------------------------------------------------------------------------------------|
| 0500h | Error in SCSI device.     | SCSI device error<br>Check the selected SCSI device is connected and<br>configured correctly.<br>If error persists, replace SCSI device. |
| 0502h | SCSI device not ready.    | SCSI device error<br>Check the selected SCSI device is connected and<br>configured correctly.<br>If error persists, replace SCSI device. |
| 0503h | SCSI device read error    | SCSI hard disk drive error.<br>Install new SCSI hard disk drive.                                                                         |
| 0504h | SCSI device write error   | SCSI hard disk drive error.<br>Install new SCSI hard disk drive.                                                                         |
| 0505h | SCSI disk format failed.  | SCSI hard disk drive error.<br>Install new SCSI hard disk drive.                                                                         |
| 0507h | SCSI disk buffer error.   | SCSI hard disk drive error.<br>Install new SCSI hard disk drive.                                                                         |
| 050Ch | Error in Partition Table. | Read error in disk partition table area.                                                                                                 |
| 050Dh | Boot sector error.        | Boot partition is defined incorrectly. Run disk utilities.                                                                               |
| 050Eh | Media error.              | Media description of partition is incorrect. Partition may not be useable.                                                               |

# 0500h – 0550h: SCSI Error Codes

0500h – 0550h: SCSI Error Codes

| Code  | Explanation                      | Details/Parts to Check                                                                                                    |
|-------|----------------------------------|----------------------------------------------------------------------------------------------------|
| 050Fh | Inconsistent sector numbers.     | Sector number information in Partition Table is<br>incorrect. Partition is useable, but error will occur<br>when data accessed exceeds the number of blocks<br>defined in table. |
| 0510h | Cannot allocate memory           | Diagnostic test error.<br>Remove any installed device drivers and restart the<br>PC or PC Workstation.<br>Re-run the diagnostic tests.                                           |
| 0511h | Positioning failed on tape drive | SCSI tape drive error.<br>Check the tape drive is connected and configured<br>correctly.<br>If error persists, install new SCSI tape drive.                                      |
| 0512h | Tape read error                  | SCSI tape drive error.<br>Install new SCSI tape drive.                                                                                                    |
| 0514h | Tape write error                 | SCSI tape drive error.<br>Install new SCSI tape drive.                                                                                                    |
| 0515h | Tape Selftest error              | SCSI tape drive error.<br>Install new SCSI tape drive.                                                                                                    |
| 0516h | Tape buffer error.               | Replace tape.<br>If error persists, install new tape drive.                                                                                                    |
| 0520h | No CD in drive.                  | SCSI CD-ROM error.<br>Insert a CD into the CD-ROM drive.                                                                                                    |
| 0521h | CD-ROM read error                | SCSI CD-ROM error.<br>Insert a CD-ROM into the CD-ROM drive.                                                                                                    |
| 0523h | CD-ROM play error                | SCSI CD-ROM error.<br>Insert an audio CD into the CD-ROM drive.                                                                                                    |
| 0524h | CD Selftest error                | SCSI CD-ROM error.<br>Insert a CD-ROM into the CD-ROM drive.                                                                                                    |

# 1The Error Codes0500h - 0550h:SCSI Error Codes

| Code  | Explanation             | Details/Parts to Check                                                                                                    |
|-------|-------------------------|----------------------------------------------------------------------------------------------------|
| 0525h | CD Open error           | SCSI CD-ROM error.<br>Check if SCSI CD drive supports the Open command.<br>If error persists, install new SCSI CD-ROM drive.             |
| 0526h | CD Close error          | SCSI CD-ROM error.<br>Check if SCSI CD drive supports the Close command.<br>If error persists, install new SCSI CD-ROM drive.            |
| 0527h | CD buffer error.        | Install new CD-ROM drive.                                                                                                    |
| 0528h | Pattern compare failed. | Data read from sector is incorrect.                                                                                                    |
|       |                         |                                                                                                    |
| 0550h | Read timeout            | SCSI device error<br>Check the selected SCSI device is connected and<br>configured correctly.<br>If error persists, replace SCSI device. |

1The Error Codes0601h - 0607h:Serial Port Error Codes

## 0601h – 0607h: Serial Port Error Codes

| Code  | Explanation                                                                      | Details/Parts to Check                                                                                                    |
|-------|----------------------------------------------------------------------------------|----------------------------------------------------------------------------------------------------|
| 0601h | Data written to port xxxxh was yyyyh.<br>Data read back from the port was zzzzh. | Serial port or serial port controller error.<br>Check that external loopback (test) connector is<br>correctly installed.<br>If error persists install new system board. |
| 0602h | Interrupt identification register test failed.                                   | Serial port controller error.<br>Install new system board.                                                                                                    |
| 0603h | Data written to port XXXXh was yyyyh.<br>Data read back from the port was zzzzh. | Serial port or serial port controller error.<br>Check that external loopback (test) connector is<br>correctly installed.<br>If error persists install new system board. |
| 0604h | Line status register test failed at port XXXXh.                                  | Serial port controller error.<br>Install new system board.                                                                                                    |
| 0605h | Interrupt activation test failed at port XXXXh.                                  | Serial port controller error.<br>Install new system board.                                                                                                    |
| 0606h | Data transfer test failed at port XXXXh.                                         | Serial port or serial port controller error.<br>Check that external loopback (test) connector is<br>correctly installed.<br>If error persists install new system board. |
| 0607h | Loop back test failed at port XXXXh.                                             | Serial port or serial port controller error.<br>Check that external loopback (test) connector is<br>correctly installed.<br>If error persists install new system board. |
| 0608h | FIFO register test failed at port XXXXh.                                         | Serial port controller error.<br>Install new system board.                                                                                                    |

### 1 The Error Codes 0701h – 0705h: Parallel Port Error Codes

| Code  | Explanation                                                  | Details/Parts to Check                                     |
|-------|--------------------------------------------------------------|------------------------------------------------------------|
| 0609h | FIFO trigger level test failed at port<br>XXXXh.             | Serial port controller error.<br>Install new system board. |
| 0610h | FIFO character timeout indication test failed at port XXXXh. | Serial port controller error.<br>Install new system board. |
| 0611h | FIFO data transfer test failed at port XXXXh.                | Serial port controller error.<br>Install new system board. |

## 0701h - 0705h: Parallel Port Error Codes

| Code  | Explanation                                                    | Details/Parts to Check                                                                                                    |
|-------|----------------------------------------------------------------|----------------------------------------------------------------------------------------------------|
| 0701h | Data written to port XXXXh was yyh.<br>Data read back was zzh. | Parallel port or parallel port controller error.<br>Check that external loopback (test) connector is<br>correctly installed.<br>If error persists install new system board. |
| 0702h | IRQ Activation test failed at port XXXXh.                      | Parallel port controller error.<br>Install new system board.                                                                                                    |
| 0704h | ECP register W/R test failed at port XXXXh.                    | Parallel port controller error.<br>Install new system board.                                                                                                    |
| 0705h | ECP FIFO test failed at port XXXXh.                            | Parallel port controller error.<br>Install new system board.                                                                                                    |
| 0706h | Loopback test failed at XXXXh port.                            | Install new parallel port controller.                                                                                                    |
| 0707h | Loopback test failed at XXXXh port.                            | Loopback connector missing.<br>Connect loopback connector.                                                                                                    |

0810h: PC Speaker Error Code

| Code  | Explanation                         | Details/Parts to Check                                                             |
|-------|-------------------------------------|------------------------------------------------------------------------------------|
| 0708h | Loopback test failed at XXXXh port. | Un expected data in the loopback circuit.<br>Install new parallel port controller. |

# 0810h: PC Speaker Error Code

| Code  | Explanation         | Details/Parts to Check                                                                    |
|-------|---------------------|-------------------------------------------------------------------------------------------|
| 0810h | Speaker test failed | Speaker error.<br>Check the PC speaker is connected correctly.<br>Install new PC speaker. |

# 0801h – 0812h: Sound Test Error Codes

| Code  | Explanation                | Details/Parts to Check                         |
|-------|----------------------------|------------------------------------------------|
| 0801h | Stereo test failed         | Sound board error.<br>Install new sound board. |
| 0802h | Pitch test failed          | Sound board error.<br>Install new sound board. |
| 0803h | Volume test failed         | Sound board error.<br>Install new sound board. |
| 0804h | Playback rate test failed. | Sound board error.<br>Install new sound board. |

### 1 The Error Codes 0900h – 090Fh: Video Error Codes

| Code  | Explanation               | Details/Parts to Check                                                                                                    |
|-------|---------------------------|----------------------------------------------------------------------------------------------------|
| 0812h | Sound Blaster test failed | Sound board error.<br>Check that sound board is Sound Blaster-compatible.<br>If problem persists, install new sound board |

## 0900h – 090Fh: Video Error Codes

| Code  | Explanation                                     | Details/Parts to Check                                                                                                    |
|-------|-------------------------------------------------|----------------------------------------------------------------------------------------------------|
| 0900h | Video adapter memory read or write test failed. | Video memory error.<br>Install new video memory.<br>If problem persists, install new:<br>• video adaptor (if installed in accessory slot), or<br>• system board (if integrated on system board). |
| 0901h | Video adapter attribute test failed.            | <ul> <li>Video controller error.</li> <li>Install new:</li> <li>video adaptor (if installed in accessory slot), or</li> <li>system board (if integrated on system board).</li> </ul>             |
| 0903h | 80 x 25 video display test failed.              | Video controller error.<br>Install new:<br>• video adaptor (if installed in accessory slot), or<br>• system board (if integrated on system board).                                               |
| 0904h | 40 x 25 video display test failed.              | Video controller error.<br>Install new:<br>• video adaptor (if installed in accessory slot), or<br>• system board (if integrated on system board).                                               |

0900h – 090Fh: Video Error Codes

| Code  | Explanation                              | Details/Parts to Check                                                                                                    |
|-------|------------------------------------------|----------------------------------------------------------------------------------------------------|
| 0905h | 320 x 200 graphics test failed.          | Video controller error.<br>Install new:<br>• video adaptor (if installed in accessory slot), or<br>• system board (if integrated on system board).                                           |
| 0906h | 640 x 200 graphics test failed.          | Video controller error.<br>Install new:<br>• video adaptor (if installed in accessory slot), or<br>• system board (if integrated on system board).                                           |
| 0907h | Video memory page selection test failed. | <ul> <li>Video controller error.</li> <li>Install new:</li> <li>video adaptor (if installed in accessory slot), or</li> <li>system board (if integrated on system board).</li> </ul>         |
| 0908h | Video adapter color test failed.         | Video controller error.<br>Install new:<br>• video adaptor (if installed in accessory slot), or<br>• system board (if integrated on system board).                                           |
| 0909h | 640 x 350 graphics test failed.          | Video controller error.<br>Install new:<br>• video adaptor (if installed in accessory slot), or<br>• system board (if integrated on system board).                                           |
| 090Ah | 640 x 480 graphics test failed.          | Video controller error.<br>Install new:<br>• video adaptor (if installed in accessory slot), or<br>• system board (if integrated on system board).                                           |
| 090Ch | VESA video mode test failed.             | Video memory error.<br>Install new video memory.<br>If problem persists, replace:<br>• video adaptor (if installed in accessory slot), or<br>• system board (if integrated on system board). |

### 1 The Error Codes 0A00h – 0A06h: CD-ROM Error Codes

| Code  | Explanation                    | Details/Parts to Check                                                                                                    |
|-------|--------------------------------|----------------------------------------------------------------------------------------------------|
| 090Dh | VESA video memory test failed. | Video memory error.<br>Install new video memory.<br>If problem persists, replace:<br>• video adaptor (if installed in accessory slot), or<br>• system board (if integrated on system board). |
| 090Eh | DDC1 Protocol Failed           | DDC Error.<br>Check the DDC display interface.                                                                                                    |
| 090Fh | DDC2 Protocol Failed           | DDC Error.<br>Check the DDC display interface.                                                                                                    |

## 0A00h – 0A06h: CD-ROM Error Codes

| Code  | Explanation                          | Details/Parts to Check                                 |
|-------|--------------------------------------|--------------------------------------------------------|
| 0A00h | No CD in drive.                      | CD-ROM error.<br>Insert a CD in the CD-ROM drive.      |
| 0A01h | Eject fails on drive x.              | Diagnostic test error.<br>Re-run the diagnostic test.  |
| 0A02h | Close failed on drive x.             | Diagnostic test error.<br>Re-run the diagnostic test.  |
| 0A03h | Data test failed, Drive x, Sector Y. | Diagnostic test error.<br>Re-run the diagnostic test.  |
| 0A04h | Play test failed, Drive x, Sector y. | Diagnostic test error.<br>Re-run the diagnostic test.  |
| 0A05h | No data CD in drive                  | CD-ROM error.<br>Insert a data CD in the CD-ROM drive. |

1000h – 100Dh: Multiple Processor Error Codes

| Code  | Explanation           | Details/Parts to Check                                   |
|-------|-----------------------|----------------------------------------------------------|
| 0A06h | No audio CD in drive. | CD-ROM error.<br>Insert an audio CD in the CD-ROM drive. |

# 1000h – 100Dh: Multiple Processor Error Codes

| Code  | Explanation                                                           | Details/Parts to Check                                                                                                 |
|-------|-----------------------------------------------------------------------|----------------------------------------------------------------------------------------------------|
| 1000h | Processors don't have unique IDs.                                     | Processor ID error.<br>Check that the processor is correctly configured.                                               |
| 1001h | Processor X failed to interrupt processor<br>Y.                       | Processor error.<br>Install a new processor.                                                                           |
| 1002h | IPI physical mode test failed on processor<br>X.                      | Processor error.<br>Install a new processor.                                                                           |
| 1008h | MPI arbitration test failed.                                          | Processor error.<br>Check that the processor is correctly configured.<br>If the error persists, install new processor. |
| 1009h | Cache coherency test failed.                                          | Processor error.<br>Check that the processor is correctly configured.<br>If the error persists, install new processor. |
| 100Ah | Memory consistency test failed.                                       | Processor error.<br>Check that processor is<br>Install a new processor.                                                |
| 100Bh | I/O access test failed on processor X at port XXXXh.                  | Processor error.<br>Install a new processor.                                                                           |
| 100Ch | Memory map I/O access test failed on processor X at address XXXXXXXh. | Processor error.<br>Install a new processor.                                                                           |

### 1 The Error Codes 1100h – 1110h: APM Test Error Codes

| Code  | Explanation                               | Details/Parts to Check                                                                                                    |
|-------|-------------------------------------------|----------------------------------------------------------------------------------------------------|
| 100Dh | Application processors were not detected. | Processor error.<br>Check that the processor is correctly configured.<br>If the error persists, install new processor.                                                                                                    |
| 100Eh | CPU speed error                           | Processor speed error.<br>Check processor Speed stamp and clocks.<br>If the error persists, install new processor.                                                                                                    |
| 100Fh | CPU count error                           | Processor error.<br>Check number of processors present.                                                                                                    |
| 1030h | L2 Cache Pattern error                    | Cache memory error.<br>Check processor, L2 cache and main memory are<br>correctly installed.<br>Run memory tests to confirm correct function of<br>main memory and any external L2 cache memory.<br>If error persists, replace processor. |
| 1031h | L2 Cache Parity error                     | Cache memory error.<br>Check processor, L2 cache and main memory are<br>correctly installed.<br>Run memory tests to confirm correct function of<br>main memory and any external L2 cache memory.<br>If error persists, replace processor. |

## 1100h - 1110h: APM Test Error Codes

| Code  | Explanation    | Details/Parts to check                                                   |
|-------|----------------|--------------------------------------------------------------------------|
| 1100h | Function error | APM error.<br>An APM function for the device did not complete correctly. |

1301H – 1503h: USB Error Codes

| Code  | Explanation       | Details/Parts to check                           |
|-------|-------------------|--------------------------------------------------|
| 1110h | Power State Error | APM error.<br>Device power state not as expected |

## 1301H – 1503h: USB Error Codes

| Code  | Explanation               | Details/Parts to Check                 |
|-------|---------------------------|----------------------------------------|
| 1301h | Can not find PCI resource | USB error.<br>Install new system BIOS. |
| 1302h | Register Test Failed      | USB error.<br>Install new system BIOS. |
| 1303h | Frame test failed         | USB error.<br>Install new system BIOS. |
| 1304h | Status test failed        | USB error.<br>Install new system BIOS. |
| 1305h | Interrupt test failed     | USB error.<br>Install new system BIOS. |
| 1306h | Transfer Desc. Failed     | USB error.<br>Install new system BIOS. |

2

# Using the Advanced Tests

This chapter gives background information on what to do when an error occurs in an advanced test, as well as information about the advanced tests and advanced tests error log.

2 Using the Advanced Tests Overview of the Advanced System Tests

### **Overview of the Advanced System Tests**

The advanced system tests can be used to test each of the PC's components. These tests are more thorough and cover a wider range of functionality than the basic system tests.

Unlike the basic system test, each advanced test must be selected and initiated by the user through the on-screen menus. Most of the tests are configurable and all can be repeated any number of times.

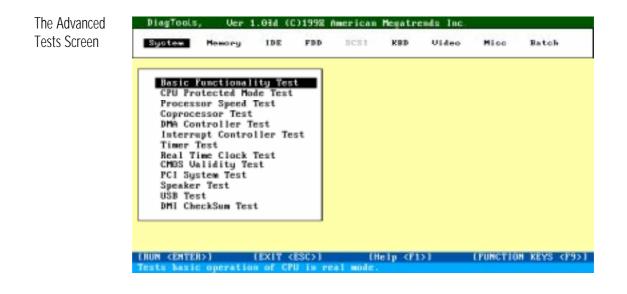

To Enter the Advanced Tests

To enter the advanced tests screen, run Vectra Hardware Diagnostics and complete the hardware detection phase and the basic system test. You can then enter the advanced systems tests.

2 Using the Advanced Tests Overview of the Advanced System Tests

| Help on Advanced Tests         | You can get more information about each available test. There are two<br>ways to get information about a test:                                                                                                    |
|--------------------------------|----------------------------------------------------------------------------------------------------|
|                                | • At the bottom of the screen there is a one-line explanation of the test currently selected in the menu. To get help for any test, simply move the selection bar onto the corresponding menu item.                                                                     |
|                                | • Press F1 for more in-depth help on the test currently selected in the menu. To come back from the Help screen to the advanced test screen, press the "B" key.                                                                                                    |
| Running Advanced<br>Tests      | Advanced tests can be run individually or in batches. For information<br>about how to run advanced tests, refer to the Vectra Hardware<br>Diagnostics <i>Users' Guide</i> . (To find out where to get the User's Guide,<br>refer to "For More Information" on page vi.) |
| Stopping a Test<br>in Progress | Once you have selected <b>Continue</b> and the test is running, you can press <b>Esc</b> to abort the test while it is running. Some tests are critical and cannot be aborted. If you abort the test, the message <b>Test Aborted</b> is displayed.                     |
| Test Results and the Error Log | Once the test has completed, a window appears indicating the result:<br><b>Test Passed</b> or <b>Test Failed</b> . The window also has several command<br>options so that you can select your next action:                                                              |
|                                | • <b>Return to Main Menu</b> : to return to the main screen, allowing you to run another test.                                                                                                    |
|                                | • Browse Current Test Errors: to browse the errors produced in the test you have just done.                                                                                                    |
|                                | • <b>Browse All Test Errors</b> : to browse all the errors that have arisen since you started the advanced system tests (or since you last erased the error list).                                                                                                    |
|                                | • <b>Erase Error List</b> : to delete the complete list of errors.                                                                                                    |
| CAUTION                        | Do not use the <b>Erase Error List</b> command if you want to create a Support Ticket (test report). The error list is used to create the Support Ticket.                                                                                                    |
|                                |                                                                                                    |

2 Using the Advanced Tests What To Do If You Get An Error Code

### What To Do If You Get An Error Code

Consult the error codes lists in chapter 1. For each error code, the source of the error is given, as well as recommended actions. Note that the listed actions are *not* obligatory, instead they are suggested actions only, provided to help you find the most appropriate solution to the problem.

| If the Error Code is Not | If the error code you are looking for is not provided in chapter 1, contact |
|--------------------------|-----------------------------------------------------------------------------|
| Listed                   | HP Support.                                                                 |

Sending Comments and You can email all information about missing error codes, as well as any comments and suggestions to the email address provided in the HP World Wide Web Site, at http://www.hp.com.

2 Using the Advanced Tests What To Do If You Get An Error Code

Error Report: The "Support Ticket" For a full error report, create the Support Ticket. The Support ticket is a text file containing a complete record of the test results and the PC's configuration. To create a Support Ticket when you have completed the advanced tests:

1 Press **Esc** to exit the Advanced System Tests. The Vectra Hardware Diagnostics "Support Ticket" screen will appear:

| DiagTools                                                                                                    | Expanding Possibilities                             |
|----------------------------------------------------------------------------------------------------|-----------------------------------------------------|
| Hardware-Diagnostics                                                                                                    | Support-Ticket                                      |
| Before exiting, you should save the configura<br>to a log file called the "Support-Ticket". This fi<br>local or HP-dedicated Support Agent, for help<br>solution to your problem.<br>To create a Support Ticket, press <f4>. The<br/>as "hpsuppt.txt".</f4> | ile can be sent to your<br>o in finding the fastest |
| F1 Help F2 Back                                                                                                    | F3 Exit F4 Ticket                                   |

2 Press A to create a Support Ticket. Once the Support Ticket has been successfully created, you will be given the filename and location of the Support Ticket File.

To learn more about the Support Ticket, refer to the Vectra Hardware Diagnostics *User's Guide*. To learn where to get the User's Guide, refer to the section "For More Information" on page vi.

2 Using the Advanced Tests

What To Do If You Get An Error Code

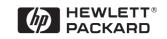